## ATESTADO MÉDICO PELO SOUGOV

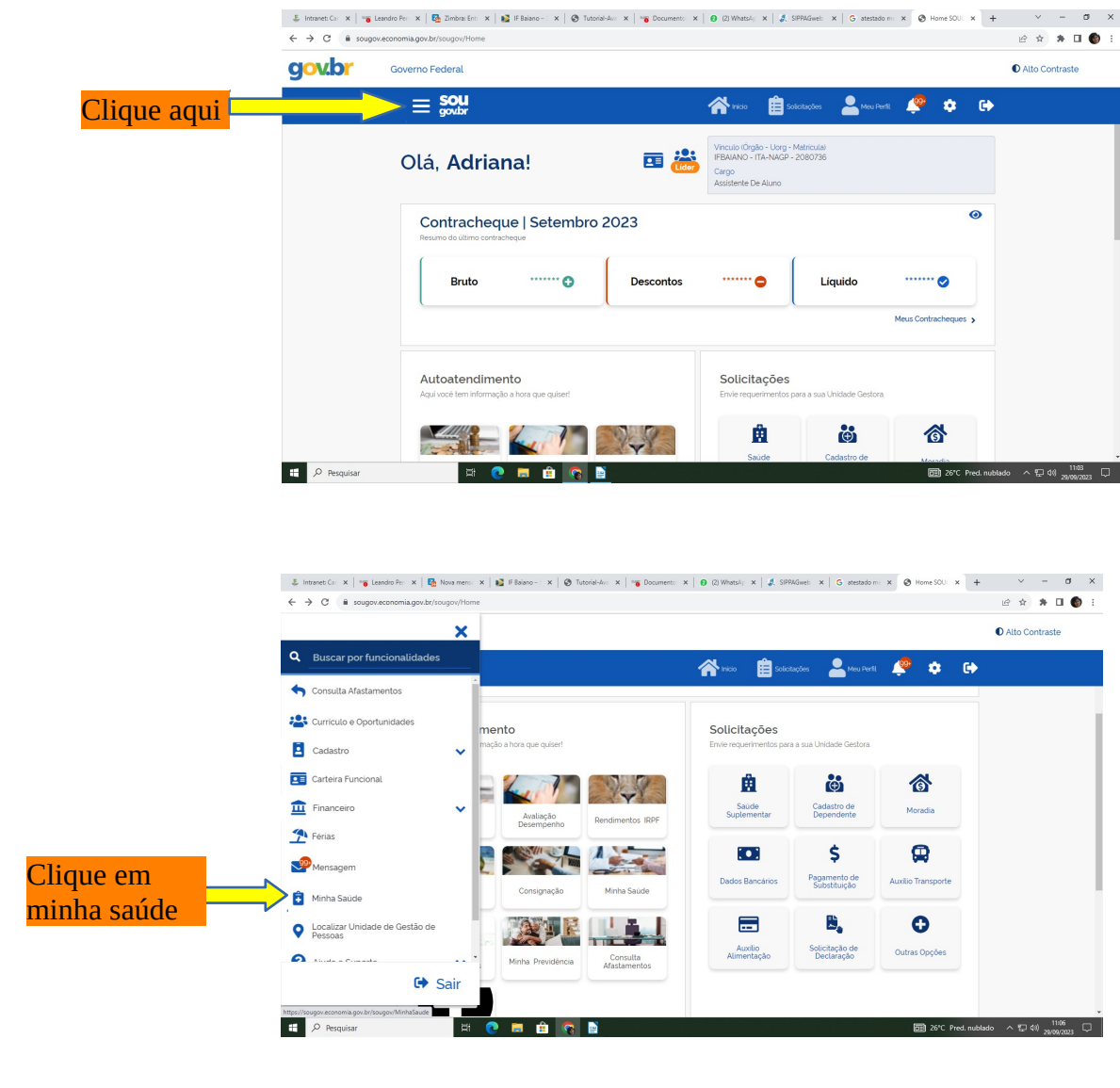

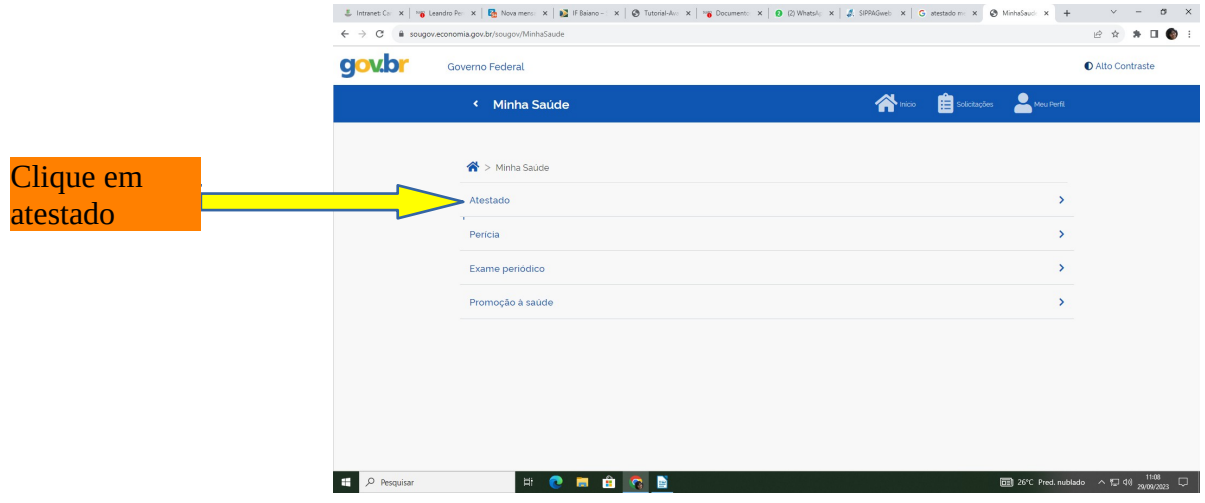

## Entre com seu login no sougov

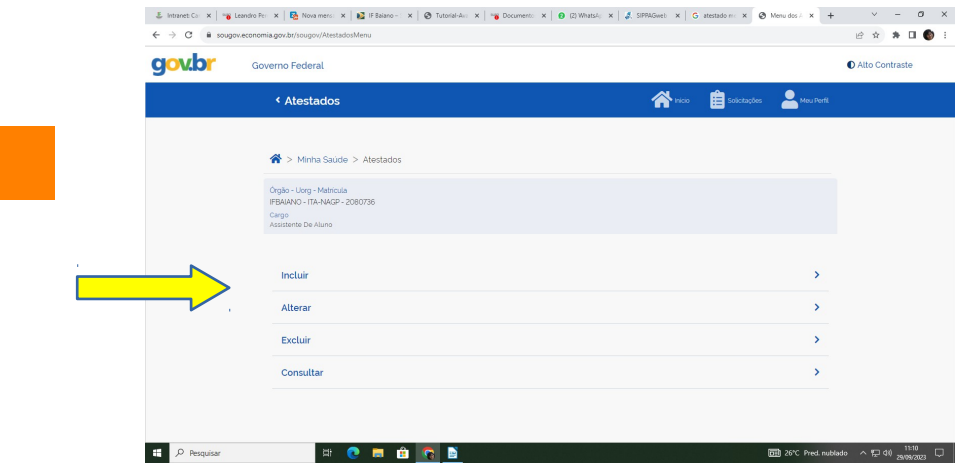

Clique em **INCLUIR** 

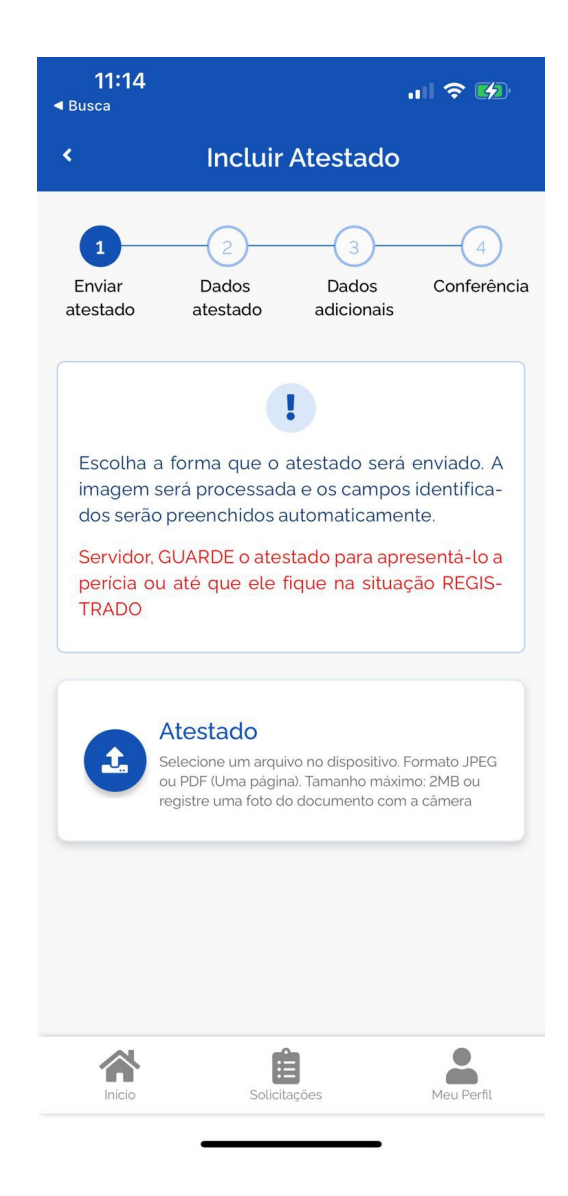

## CLICAR EM ATESTADO PARA FAZER O DOWNLOAD DA IMAGEM DO ATESTADO, DO **ARQUIVO**

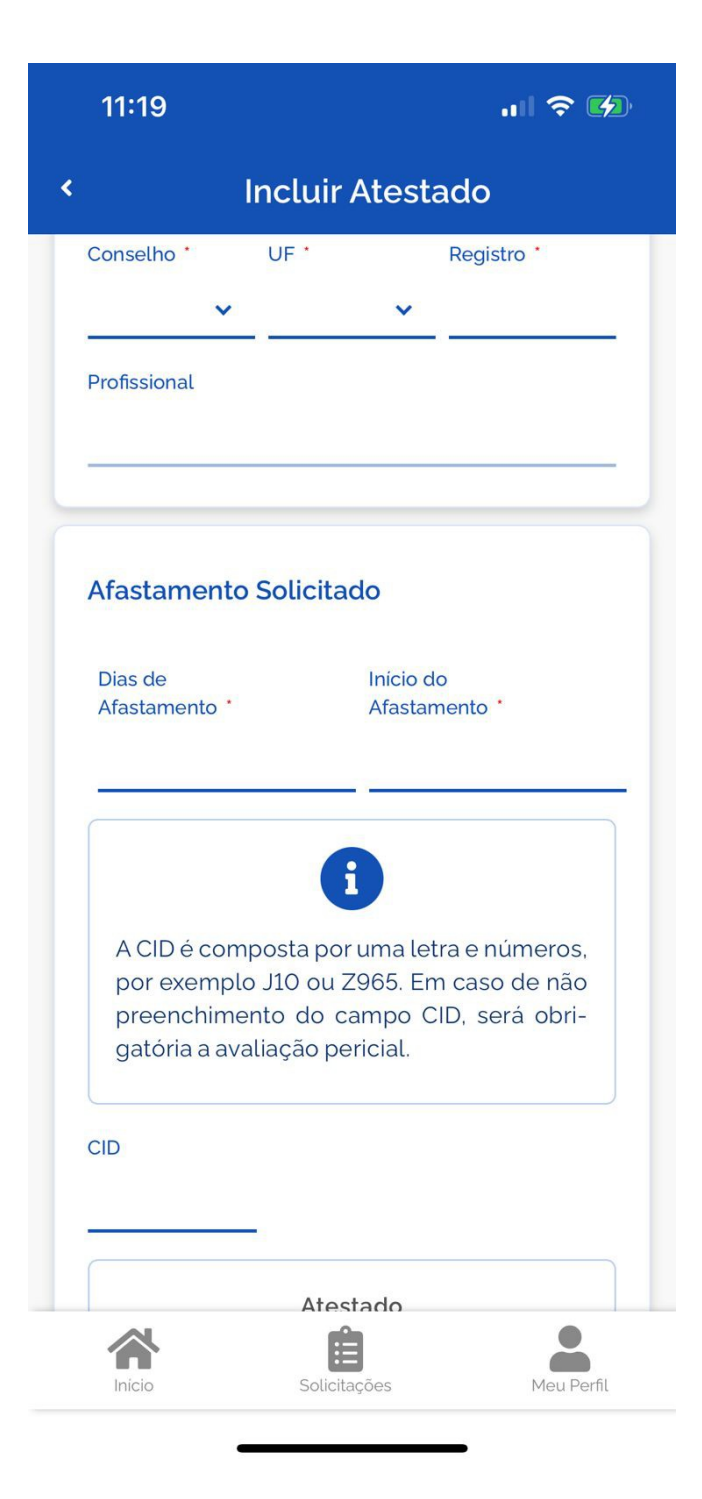

## PARA CADASTRAR O ATESTADO, É NECESSÁRIO INCLUIR AS INFORMAÇÕES CONTIDAS NO ATESTADO. NÃO SE ESQUEÇA DE COLOCAR O CID.

DEPOIS É SÓ ENVIAR